# **Handspring-Visor mini-HOGYAN**

## **Ryan VanderBijl**

rvbijl-howto@vanderbijlfamily.com

Ez a dokumentum útmutatást ad arról, hogyan használhatod a Handspring Visor géped (valamely változatát) Linux alatt, USB porton keresztül.

## **Tartalomjegyzék**

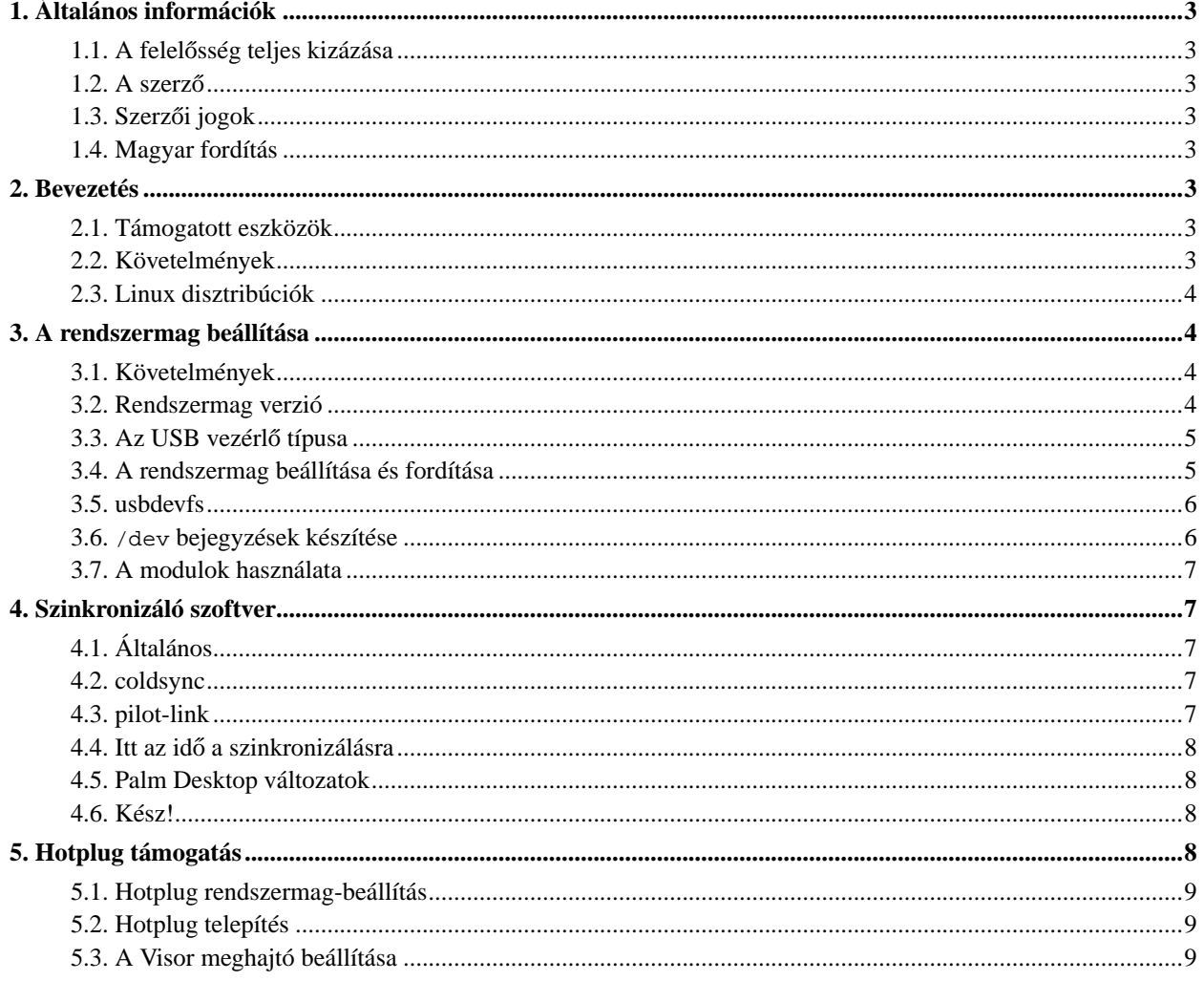

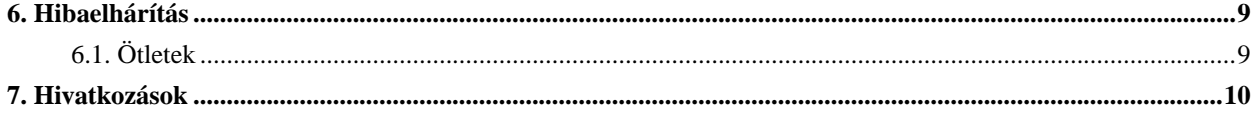

## <span id="page-2-1"></span><span id="page-2-0"></span>**1. Általános információk**

### **1.1. A felelosség teljes kizázása ˝**

Nem vállalok felelősséget a dokumentum tartalmáért. Az ötleteket, példákat és a dokumentum maradék részét saját felelősségedre használhatod. Pontatlanságok, hibák előfordulhatnak a szöveg ezen új változatában, amelyek persze károsak lehetnek a rendszeredre. Szóval fontold meg minden lépésed, és - bár nagyon nem szimpatikus - nem vállaljuk a felelősséget az esetlegesen kialakult hibákért.

### <span id="page-2-2"></span>**1.2. A szerzo˝**

Ezt a dokumentumot eredetileg Ryan VanderBijl írta és alkalmanként karbantartotta. Sok ember tett hozzá építő javaslatot. Rengeteg köszönettel tartozom Miles Lottnak és különösen Greg Kroah-Hartmannak. Szívesen veszem a visszajelzéseket, de nem ígérem, hogy minden javaslatot bele is teszek a doksiba.

Másfél év után végre frissítettem az elérhetőségeimet, valamint alkalmanként a dokumentum újabb verziója megtalálható a http://www.vanderbijlfamily.com/~rvbijl/visor/howto/ webhelyen.

<span id="page-2-3"></span>Örülnék, ha írnál egy e-mailt, amikor sikerült ez alapján a mini-HOGYAN alapján a Visor gépedet működésre bírni.

## 1.3. Szerzői jogok

Ez a dokumentum Ryan VanderBijl szellemi tulajdona. Copyright (c) 2000-2002. Szabadon terjeszthető a GPL licencben leírtak szerint (http://www.gnu.org/copyleft/gpl.html).

### <span id="page-2-4"></span>**1.4. Magyar fordítás**

A magyar fordítást Novák Áron (mailto:aaron\_at\_szentimre.hu\_NO\_SPAM) készítette (2003.01.06). A lektorálást Völgyi Péter (mailto:petvolgyi\_at\_freemail.hu\_NO\_SPAM) végezte el (2003.08.10). A dokumentum legfrissebb változata megtalálható a Magyar Linux Dokumentációs Projekt (http://tldp.fsf.hu/index.html) honlapján.

## <span id="page-2-6"></span><span id="page-2-5"></span>**2. Bevezetés**

#### **2.1. Támogatott eszközök**

A Linux USB-Visor modul által támogatott PDA eszközök a következők:

- Handspring Visor (összes)
- Palm USB eszközök (összes)
- <span id="page-2-7"></span>• Sony Clie (összes)

#### **2.2. Követelmények**

A Linux és Visor összehangolásához, meg kell tanítani a Linuxot, hogyan is végezze az alacsony szintű kommunikációt az eszközzel, majd be kell állítanod egy felhasználói programot, ami a tényleges kommunikációt végzi.

#### <span id="page-3-0"></span>**2.3. Linux disztribúciók**

Sok disztribúciót már eleve a szükséges támogatásokkal adnak ki. Amennyiben ilyen változatod van, és nem akarsz a rendszermag újrafordításával vesződni, ugorhatsz a [Szinkronizáló szoftver](#page-6-1) fejezetre. Íme - egy korántsem teljes lista azokról a disztribúciókról, amelyek tartalmazzák a szükséges modulokat:

- Mandrake 8.2 (vagy újabb)
- Redhat 7.2 (vagy újabb)
- Suse 8.0 (vagy újabb)

Ezzel a paranccsal ellenőrizheted disztribúciód alkalmasságát:

```
modprobe visor
```
Ha bármilyen hibaüzenetet kapsz válaszul, akkor újra kell fordítani a rendszermagot a megfelelő támogatásért. Ha nincs üzenet, akkor a disztribúciód támogatja a Visor használatát.

## <span id="page-3-2"></span><span id="page-3-1"></span>**3. A rendszermag beállítása**

#### **3.1. Követelmények**

Pár alapvető dolog szükséges csupán, úgymint számítógép, USB kapu, Visor kézigép (USB bölcsővel). Továbbá tudnod kell azt is, hogyan telepíts és fordíts programokat, valamint a rendszermagot. Ha ezeket mégsem tudod, van még néhány lehetőséged: tanulni, hívni egy szakembert vagy beszerezni egy disztribúciót, amelyben van támogatás.

Ha nincs USB vezérlő a gépeden, úgy a Visor-t soros porton keresztül csatolhatod a gépre (ebben az esetben már nem erre a dokumentumra van szükséged.), vagy veszel egy USB-t kezelő eszközt a gépedbe (például USB kártyát, vagy új alaplapot).

#### <span id="page-3-3"></span>**3.2. Rendszermag verzió**

A 2.4-es rendszermag az első, amelyik USB támogatással rendelkezik. A legfrissebb 2.4-es verzió letölthető a ftp://ftp.kernel.org/pub/linux/kernel/v2.4/ webhelyről.

Az USB támogatást visszaportolták a 2.2-es rendszermagokhoz is, a 2.2.18-as verziótól kezdve. Szükség esetén használhatod az itt felsorolt utasításokat a legújabb 2.2-es sorozat esetén is.

Itt az ideje a legfrissebb rendszermag letöltésének, és igény szerinti beállításának! A következőkben részekben tanácsokat kapsz az USB konfigurálásához.

Ha már kész (fordított és beállított) rendszermagod van, nem kell újraindítanod a gépet! Csak a megfelelő modulokat kell beforgatni, beállítani és készen is vagy.

#### <span id="page-4-0"></span>**3.3. Az USB vezérlő típusa**

Először állapítsd meg milyen USB vezérlővel rendelkezel. Az USB vezérlő a számítógéped USB be- és kimeneti folyamatait kezelő hardver.

Intel lapkakészletű alaplapok tipikusan UHCI vezérlővel rendelkeznek. A legtöbb bővítőkártya OHCI vezérlőt tartalmaz. A következő parancs kiadásával (root felhasználóként) eldöntheted milyen típussal rendelkezel.

lspci -v

Ha ehhez hasonlót látsz:

```
USB Controller: ......
Flags: .....
I/O ports at ....
```
Akkor neked UHCI vezérlőd van. Ha ezt látod:

```
USB Controller: .....
Flags: ....
Memory at .....
```
Akkor OHCI vezérlő van a gépedben. További részleteket a http://www.linux-usb.org webhelyen találsz. Az ide vonatkozó rendszermag dokumentáció az /usr/src/linux/Documentation/usb/usb.txt szintén hasznos lehet a vezérlő típusának megállapításához.

#### <span id="page-4-1"></span>**3.4. A rendszermag beállítása és fordítása**

Most be kell állítanod és le kell fordítanod a rendszermagot. Közvetlenül a rendszermagba vagy modulként is fordíthatod ezeket. Ajánlott azonban modulként fordítani. Amennyiben közvetlenül a rendszermagba fordítasz, újra kell majd indítanod a gépet. A beállítás során ügyelj az alábbiak engedélyezésére:

- USB support (USB támogatás; *CONFIG\_USB*)
- The preliminary USB Device Filesystem (Az előzetes USB eszköz fájlrendszer; *CONFIG\_USB\_DEVICEFS*)
- A megfelelő vezérlő UHCI, vagy OHCI (*CONFIG\_USB\_UHCI*, vagy *CONFIG\_USB\_OHCI*)
- USB Serial Converter support (USB soros átalakító támogatás; *CONFIG\_USB\_SERIAL*)

• USB Handspring Visor Driver (USB Handspring Visor eszközmeghajtó; *CONFIG\_USB\_SERIAL\_VISOR*) (serial converter al-opció)

Kétféle UHCI driver létezik. Nem szeretjük a "UHCI Alternate (JE)" meghajtót. Ez a meghajtó még nem támogatja az Visor által használt összes USB szolgáltatást. Vagyis nem fogod tudni beállítani a Visort. Ha nem látod az eredeti meghajtót, győződi meg arról, hogy az UHCI-JE meghajtó NINCS kiválasztva, ekkor már látnod kell mindkét opciót.

Ezen a ponton kell eldöntened, hogy akarsz-e Hotplug támogatást. A Hotplug támogatással egyetlen gombnyomással (Hotsync) be tudod majd állítani Visorodat. Olvasd el a [Hotplug támogatás](#page-7-3) fejezetet, és főleg a [Hotplug](#page-8-0) [rendszermag-beállítás](#page-8-0), fejezetet, mielőtt ezt az utat választanád.

Fordítsd és telepítsd a rendszermagot. Ne feledkezz meg a lilo futtatásáról sem. Amennyiben új rendszermagot telepítesz, még ne indíts újra.

#### <span id="page-5-0"></span>**3.5. usbdevfs**

Az *usbdevfs* parancs a /proc könyvtárban helyez el információkat az USB vezérlőről. Különösen hasznos lesz majd hibakereséskor. Ezt a következő sor /etc/fstab fájlhoz adásával lehet engedélyezni.

```
none /proc/bus/usb usbdevfs defaults 0 0
```
Ha új rendszermagot telepítesz, ettől a ponttól kezdve már újraindíthatod a géped. Nem kell újraindítanod, ha csak modulként adod az USB támogatást a már létező rendszermagodhoz.

#### <span id="page-5-1"></span>**3.6. /dev bejegyzések készítése**

Ha a Linux disztribúciód nem támogatja az USB portos Visorokat, vagy NEM használsz *devfs* fájlrendszert (nem ugyanaz, mint a *usbdevfs*), akkor létre kell hoznod az USB tty eszközöket.

Ha *devfs* fájlrendszert használsz, ezek az eszközök automatikusan létrejönnek /dev/usb/tts/{0,1,...} néven; vagyis ugorhatsz [A modulok használata](#page-6-0) fejezetre.

Ha nem használsz *devfs* fájlrendszert, a következő (root felhasználóként kiadott) paranccsal létrehozhatod a megfelelő eszközöket:

mknod /dev/ttyUSB0 c 188 0 mknod /dev/ttyUSB1 c 188 1 mknod /dev/ttyUSB2 c 188 2 mknod /dev/ttyUSB3 c 188 3 etc... chmod 666 /dev/ttyUSB\*

255 kapcsolatot, kaput vagy eszközt tudsz így beállítani, de (hacsak nem egynél több USB-s eszközöd van) talán csak az első néhányra lesz szükséged. A chmod engedélyezi más felhasználók számára a Visor elérését. A szerző véleménye szerint ez biztonságos egy személyi számítógépen. Többfelhasználós gépeken bizonyára jobban belemélyednek a biztonsági kérdésekbe (világosítsatok fel).

A Visor csatlakozásakor két kapu nyílik meg. (Legtöbb ember számára ez a /dev/ttyUSB0, és /dev/ttyUSB1) lesz. Az első kapu (zero), egy általános kapcsolatot hoz létre. A második kapu a hotsync részére kell. Ez a lehetőség a jövő fejlesztői számára van fenntartva; például fájlrendszerek exportja a Visorról. Hasznos dolog egy hivatkozást (link) létrehozni a hotsync portjára, hogy a szinkronizáló szoftver alapból a megfelelő eszközt használja. A következőképpen teheted meg:

cd /dev ln -s /dev/ttyUSB1 pilot ln -s /dev/ttyUSB1 palm

A pilot-xfer programcsomag a /dev/pilot könyvtárat használja alapból. A coldsync a /dev/palm könyvtárra áll be alaphelyzetben. Hozd létre az eszközöket és a hivatkozásokat szükség szerint. A szórakozás kedvéért hozz létre hivatkozást a /dev/visor és a /dev/ttyUSB1 között csak, mivel Visor, és nem egy Pilot (vagy Palm(tm)) géped van . Az aktuális eszközszám változhat, attól függően mennyi (aktív?) soros USB eszköz van a gépedhez csatlakozva. A syslog tartalmaz az aktuálisan használt eszközre vonatkozó megjegyzéseket. Történetesen ez az ötlet egy bejegyzés létrehozására a /proc alatt, ami tartalmazza a szükséges információkat.

#### <span id="page-6-0"></span>**3.7. A modulok használata**

Azoknak, akik modulként fordították az USB kódot, a rendszermagba is be kell illeszteniük ezeket. A következő parancs kiadásával tehetik ezt meg (root felhasználóként):

/sbin/modprobe usb-uhci /sbin/modprobe usb-ohci /sbin/modprobe visor

Egy fontos megjegyzés: az aktuális eszközmeghajtó/eszköz kapcsolat a /dev/ttyUSB\* könyvtárban, a rendszermag-memóriában a hotsync gomb megnyomásáig nem jön létre. Ezért ha a programot használni akarod, mielőtt megnyomnád a hotsync gombot, az nem fog működni.

## <span id="page-6-2"></span><span id="page-6-1"></span>**4. Szinkronizáló szoftver**

#### **4.1. Általános**

Két szoftvercsomag van amely kommunikálni képes a Visorral. Az egyik a coldsync, a másik a pilot-link. Ezek a programok parancssorból futnak és "alacsony szintű" szinkronizálást végeznek az aktuális adatbázisokon. Többféle felületet biztosítanak a csatornák számára. Feltételezem, hogy tudod, hogyan kell programot letölteni és telepíteni. Ha nem tudod, tanuld meg. (Biztosan tudsz előre fordított csomagokat telepíteni, de azt nem szeretem. ;-).

#### <span id="page-6-3"></span>**4.2. coldsync**

<span id="page-6-4"></span>A coldsync megtalálható a http://coldsync.org/ webhelyen.

#### **4.3. pilot-link**

A pilot-link megtalálható a http://www.pilot-link.org/ webhelyen. Ha Palm Desktop stílusú eszközt használsz, erre lesz szükséged.

#### <span id="page-7-0"></span>**4.4. Itt az ido a szinkronizálásra ˝**

Ezen a ponton már a tesztelésé a főszerep, hogy megtudjuk, minden renden működik-e. Természetesen a Visornak az USB portra csatolt bölcsőben kell lennie. A megfelelő moduloknak be kell töltődniük.

FIGYELEM! a hotsync gombot a szoftver futtatása ELőTT kell megnyomni! A visor vezérlő bejegyzést készít a syslogba, és alkalmanként a /proc/drivers/visor fájlba. Tegyük fel, hogy a meghajtóprogram a /dev/ttyUSB0 és /dev/ttyUSB1 könyvtárakhoz csatlakozik, ekkor a Visor mentése így néz ki (megfelelő program kiválasztandó):

```
cd ~
mkdir visorbackup
coldsync -p /dev/ttyUSB1 -mb visorbackup
pilot-xfer -p /dev/ttyUSB1 -b visorbackup
```
Hibaüzenet esetén, mint például "unable to bind to the port", olvasd újra az előző fejezetet. Minden más hibával a [Hibaelhárítás](#page-8-3) fejezet foglalkozik.

#### <span id="page-7-1"></span>**4.5. Palm Desktop változatok**

Van néhány Palm desktop változat. Nem tudtam még mindet tesztelni. Jövőbeni tervem, hogy majd írok róluk valamit ide. Ha van valamilyen tapasztalatod ez ügyben, küldd el levélben és bekerül ide. Eddigi ismereteim szerint mind a pilot-link könyvtárakat használja a Visorral történő kommunikációban.

Ezeket ismerem:

- J-Pilot (http://www.jpilot.org/)
- KPilot (http://www.slac.com/pilone/kpilot\_home/) (KDE)
- Gnome-Pilot (http://www.gnome.org/gnome-pilot/) (GNOME)

#### <span id="page-7-2"></span>**4.6. Kész!**

Ha eddig a pontig eljutottál, kész vagy! Tudod telepíteni a Visort, menteni, és szinkronizálni az információkat. Gratulálok! Várom a hálaleveleket! A következő rész a PPP kapcsolat létrehozásáról és a Hotplug támogatásról szól.

## <span id="page-7-3"></span>**5. Hotplug támogatás**

Talán a legcélszerűbb egy friss 2.4-es rendszermag használata. Először olvasd végig az egész fejezetet, csak utána láss munkához!

A hotplug alkalmassá teszi a rendszert, hogy automatikusan futtassa a szinkronizáló szoftvert, amint megnyomod a sync gombot. Csak egy Visorhoz lehet konfigurálni. Ha több felhasználót több Visorral szeretnél összehozni, az nem lehetséges. (Más kérdés, hogy különböző Palm és Clie masinákkal lehet-e, de ezekre nem tudok válaszolni).

#### <span id="page-8-0"></span>**5.1. Hotplug rendszermag-beállítás**

A rendszermag beállítása során engedélyezned kell a "Support for hot-pluggable devices" támogatást a "General Options" részben. Ez a *CONFIG\_HOTPLUG* opció. A fordításról és újra-telepítésről ne feledkezz meg!

#### <span id="page-8-1"></span>**5.2. Hotplug telepítés**

Kell hozzá egy hotplug szkript a linux-hotplug honlapról, amely a http://linux-hotplug.sourceforge.net webhelyen található. Rpm, gz vagy tgz csomagok formájában is megtalálható. A csomagok telepítése előtt érdemes elolvasni a telepítést részletesen leíró README fájlt. Ha csak a Visor hotplug támogatást akarod beállítani, talán elég lesz a következőket tenned:

```
qzip -dc hotplug-2002 08 26.tar.gz | tar xvf -
cp hotplug-2002_08_26/sbin/hotplug /sbin/hotplug
cp -r hotplug-2002_08_26/etc/hotplug /etc
```
#### <span id="page-8-2"></span>**5.3. A Visor meghajtó beállítása**

Amikor minden kész és jó, a hotsync gomb megnyomására egy /etc/hotplug/usb/visor nevű (futtatható) szkriptnek kéne elindulni .

```
#!/bin/sh
/bin/su rvbijl -c /usr/local/bin/coldsync
```
Természetesen a *rvbijl* paramétert cseréld ki a rendes felhasználói neveddel. És tedd futtathatóvá a szkriptet!

### <span id="page-8-4"></span><span id="page-8-3"></span>**6. Hibaelhárítás**

#### **6.1. Ötletek**

- Van egy ismert hiba a Visornál, ami miatt újra kell indítani a Visort szinkronizálás előtt. Ez a legegyszerűbb megoldás szinkronizálási hibák esetén. Ha a szoftveres reset nem működik, és más USB eszköz is van a gépen, egy hardveres újraindítás (hard reset) segíthet. (Előtte mást próbálj meg inkább.)
- Telepítetted az új rendszermagot/modulokat?
- Nézd meg, hogy az összes modul fut-e. Az *lsmod* parancs eredményeképpen legalább a következőknek kell megjelenniük: visor, usbserial, usbcore; és ezek közül az egyik: usb-uhci vagy usb-ohci.
- Új rendszermagot telepítettél. Újraindítottad a rendszert?
- Engedélyezve van az USB használata? (Ellenőrizd a BIOS-ban. Más operációs rendszereknél működik?)
- Megjelennek az eszközök (például "usb-serial") a /proc/devices könyvtár alatt? És a /proc/bus/usb/devices könyvtár alatt? Ha nem, akkor a meghajtóprogram nem töltodött be rendesen. ˝
- A hotsync megnyomása után megjelenik valami a syslogban?
- BIZTOS, hogy a szinkronizálás (program futtatása) ELőTT nyomtad meg a hotsdync gombot?
- E-mail: <usbvisor-unix@lists.sourceforge.net>.

## <span id="page-9-0"></span>**7. Hivatkozások**

Hasznos információkat találsz a következő honlapokon. Néhány információ ebben a dokumentumban is megjelent.

- ColdSync: http://coldsync.org
- Pilot-link: http://www.pilot-link.org/
- PalmOS HOWTO: http://www.orbits.com/Palm/
- Linux Kernel: ftp.kernel.org/pub/linux/kernel/
- USB Visor honlap: http://usbvisor.sourceforge.net
- Hotplug info: http://linux-hotplug.sourceforge.net/.
- A vezérlő megállapítására vonatkozó dokumentáció a rendszermag dokumentációból lett kiollózva. Documentation/usb/scanner.txt.